## Integrazione manuale tutor Unige

## Registro presenze offerte **PNRR**

-

## Tutor UniGe Unice pcto

Aggiornato al 12 marzo 2024

## **REGISTRO PRESENZE**

Dopo lo svolgimento dell'attività, il tutor deve **compilare il registro presenze**, cliccando sul relativo pulsante in home page:

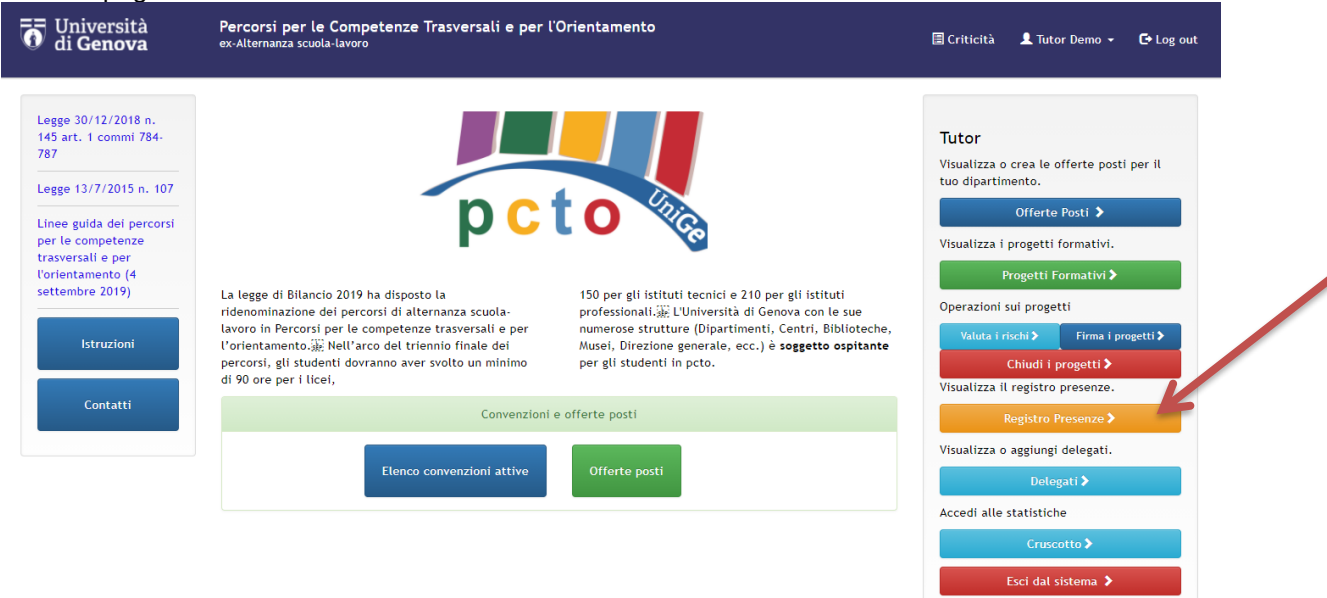

Si apre la seguente pagina dove è possibile scegliere l'offerta posti per cui impostare il periodo/presenze:

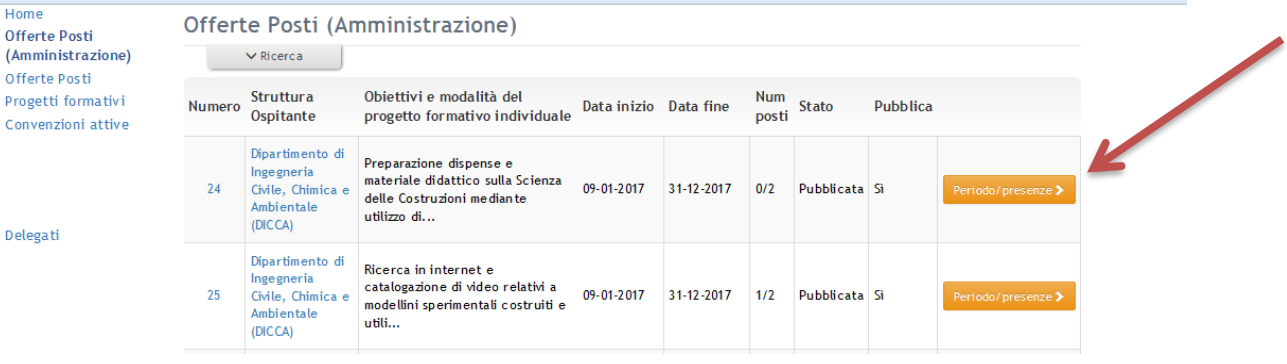

A questo punto si visualizza il calendario dove è possibile **inserire i singoli giorni in cui gli studenti svolgono l'attività**.

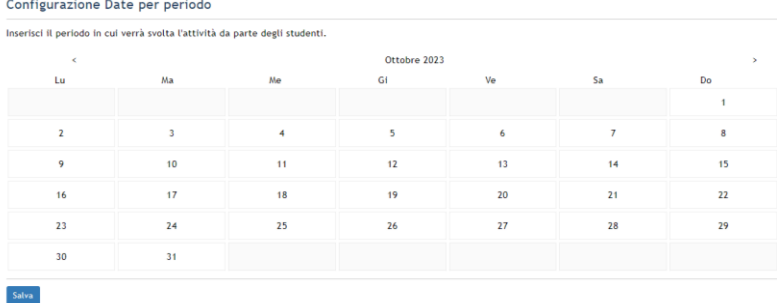

Dopo aver selezionato i giorni e cliccato su "**Salva**", verrà visualizzata la seguente pagina dove sono evidenziati in rosso i giorni in cui gli studenti svolgono l'attività.

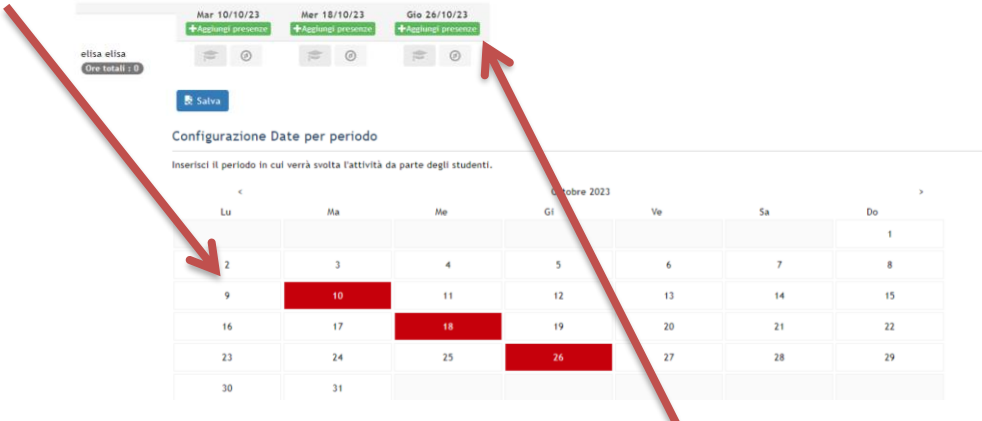

A questo punto il tutor deve cliccare sul tasto verde "**Aggiungi presenze**", inserire il numero di ore per quella data, indicare se in presenza o online (massimo 30%) e decidere se applicare i dati a tutti gli studenti o solo a quelli che non hanno ancora delle ore inserite in quella data (al primo accesso ovviamente non c'è differenza tra queste due opzioni). Infine indicare il nome o i nomi del docente/i presente/i in aula (iniziando a inserire il nome comparirà un elenco tra cui scegliere. Se il nome non è presente in elenco è possibile scriverlo comunque).

Presenze per martedì 10 ottobre 2023

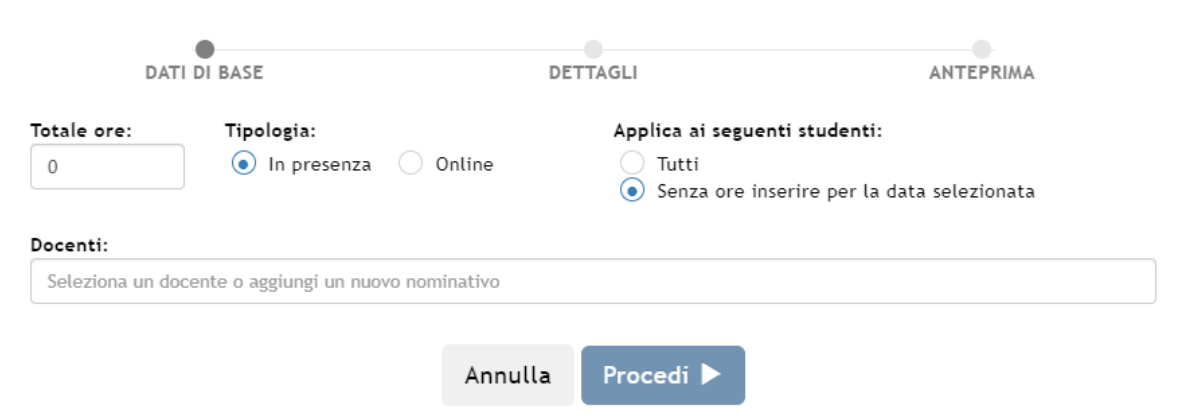

Dopo aver cliccato su "**Procedi**" è necessario indicare se le persone inserite sono:

- **Docente**
- Ricercatore
- Tecnico amministrativo
- Esterno a UniGe

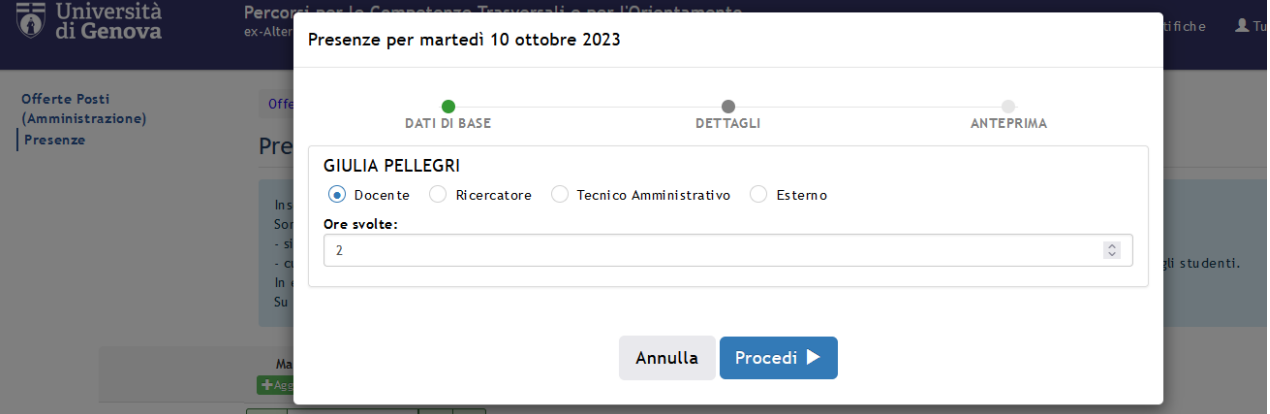

Dopo aver cliccato su "**Procedi**", nella terza e ultima schermata, viene visualizzato il riepilogo ed è possibile smarcare gli studenti eventualmente assenti. Infine, cliccare su "Conferma inserimento".

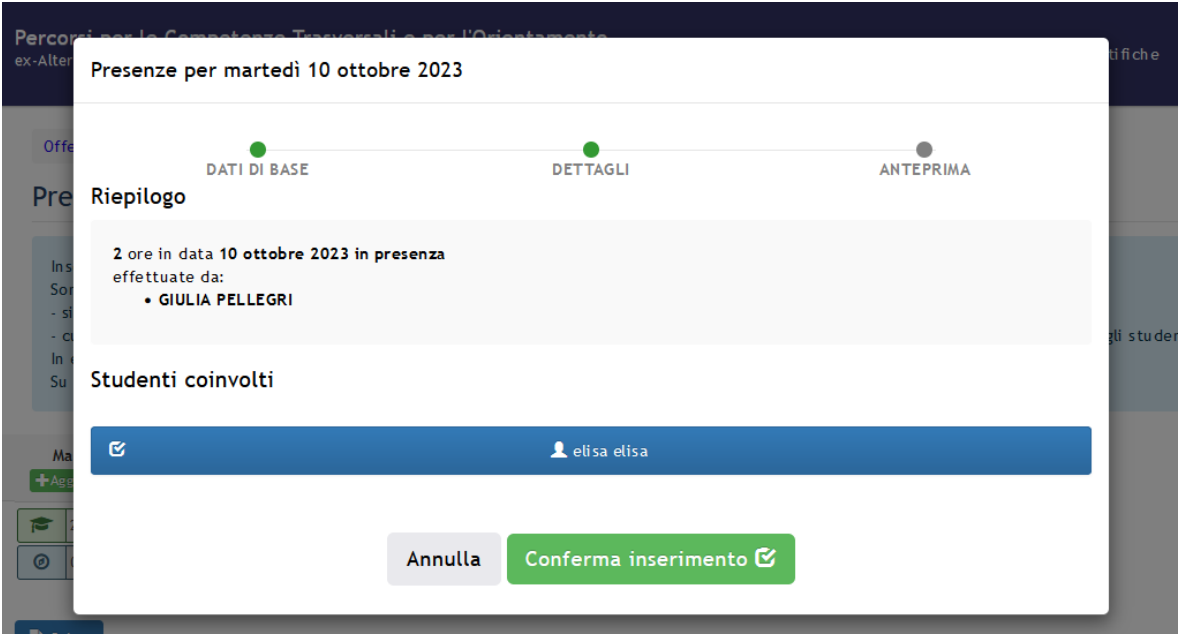

**ATTENZIONE**: nella schermata successiva è necessario cliccare su SALVA affinché non si perdano le modifiche apportate.

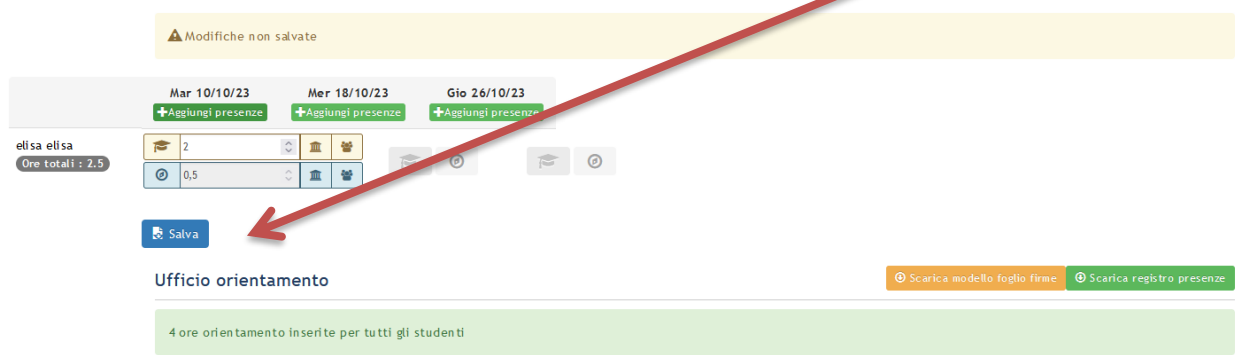

Importante: non è possibile chiudere i progetti se l'ufficio orientamento non ha inserito la presenza alle 4 ore di orientamento trasversale. Il tutor riceverà una notifica quando le 4 ore verranno inserite (visualizzate con sfondo azzurro nella tabella).

In questa stessa pagina, il tutor deve caricare il foglio delle presenze firmato dagli studenti:

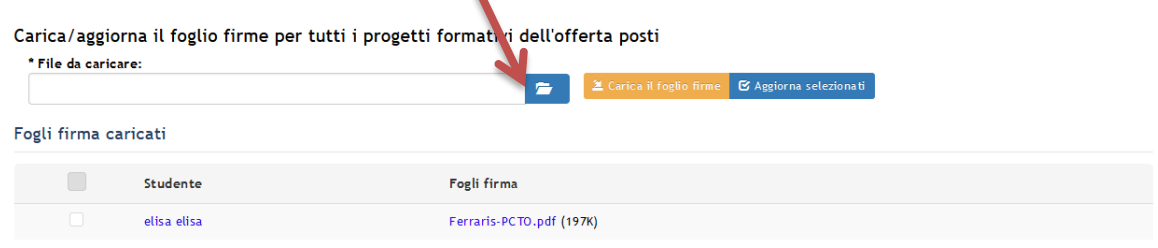

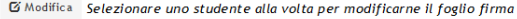